# **Wibes Anleitung für Schüler:innen "Passwort aktualisieren"**

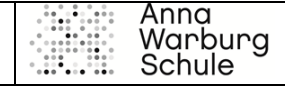

Liebe/r Schüler:in der Anna-Warburg-Schule / der BS23,

Ihre Klassenleitung hat für Sie eine Klassenseite auf WiBes erstellt.

Auf diesem Portal haben Sie die Möglichkeit im Newsticker wichtige Informationen zu lesen und alle Dokumente – sortiert nach Fächern – einzusehen, aber auch einen Überblick über die Abgabetermine zu bekommen und sich mit Ihren MitschülerInnen abzusprechen.

WiBeS finden Sie auf der Homepage der Anna Warburg Schule unter Service. Link dahin: Start - [Anna-Warburg-Schule \(anna-warburg-schule.de\)](https://www.anna-warburg-schule.de/start.html)

Die erste Anmeldung haben Sie geschafft!

Alle 3 Monate möchte WiBeS aus Datenschutzgründen ein neues Passwort. Dann bekommen Sie Folgendes angezeigt: Dort geben Sie erneut Ihren Benutzernamen, das Passwort, das Sie aktuell verwenden als "altes Kennwort" und dann 2x ein von Ihnen gewählte neue Kennwort ein. Bitte merken Sie sich das Kennwort **☺** 

WICHTIG: Beachten Sie folgende **Richtlinien**, sonst kommt "entspricht nicht den Komplexitätsanforderungen" (**Fehler**!)

### **Passwortrichtlinien**

- **Die letzten 5 vergebenen Passwörter sind nicht nochmal nutzbar.**
- **Es darf kein Teil des eigenen Namens enthalten.**
- **Das Passwort muss mindestens 10 Zeichen lang sein.**
	- **1. Mindestens ein Großbuchstabe**
	- **2. Mindestens ein Kleinbuchstabe**
	- **3. Mindestens eine Zahl**
	- **4. Mindestens ein anderes Zeichen, wie . ! ?**

#### **Mögliche Passwörter wären zum Beispiel:**

**Mai!2020 2019.Stuhl Liebe2018? Du,Ich2016**

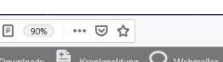

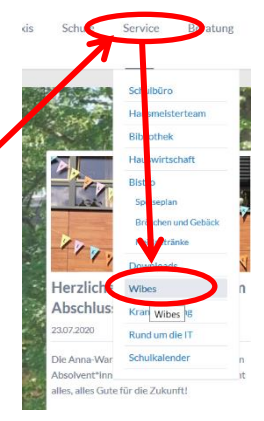

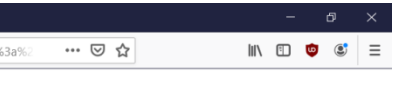

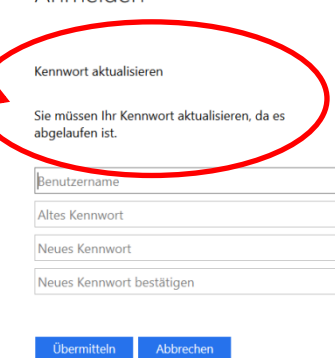

## Anmelden

Anmelden

Kennwort aktualisieren

Sie müssen Ihr Kennwort aktualisieren, da es abgelaufen.

Das Kennwort kann nicht aktualisiert werden. Der für das neue Kennwort angegebene Wert entspricht nicht den Domänenanforderungen für Länge, Komplexität oder Verlauf

dpoorinp.de\MusterMo1

**Altes Kennwort** 

Neues Kennwort

Neues Kennwort bestätigen

Übermitteln Abbrechen

# **Wibes Anleitung für Schüler:innen "Passwort aktualisieren"**

Sie werden dann gebeten sich mit Ihrem neuen Passwort nochmal anzumelden. Befinden Sie sich dann auf folgender Seite, ist alles richtig  $\odot$ 

Wichtig: Funktioniert das neue Passwort nicht, überschreibt der Browser das vermutlich mit dem alten (gespeicherten) Kennwort. Dann dringend den Passwortspeicher löschen. Hierzu eine Anleitung für verschiedene Browser hier: [Gespeicherte Passwörter löschen: Anleitung zum Entfernen der Daten \(wintotal.de\)](https://www.wintotal.de/tipp/gespeicherte-passwoerter-loeschen/)

Viel Erfolg beim selbstorganisierten und digitalen Lernen mit den Materialien sowie einem Austausch über Newsfeed / Chat.

**Wenn Sie Rückfragen haben, lesen Sie zunächst die Anleitungen und versuchen Sie MitschülerInnen zu fragen. Kontaktieren Sie dann Ihre KlassenlehrerIn unter Angabe des**  Benutzernamens und einem Screenshot / Bildschirmaufnahme von dem "Problem". **Erst dann kontaktieren Sie uns unter [wibes@anna-warburg-schule.de](mailto:wibes@anna-warburg-schule.de)**

Lieben Gruß und alles Gute Maria Röser und Melanie Martens (WiBes Beauftragte BS23)

> Berufliche Schule für Sozialpädagogik

arburg

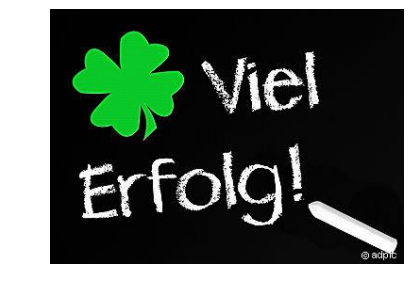

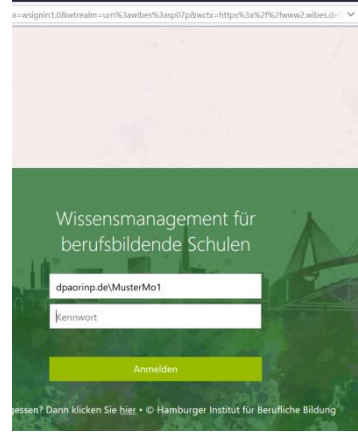

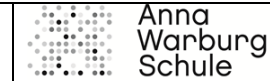

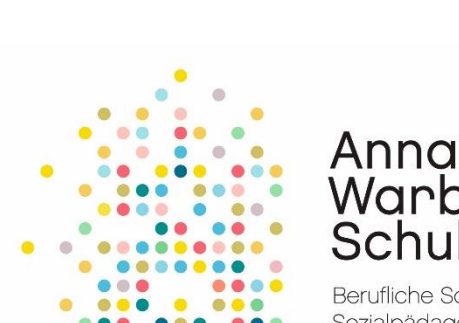